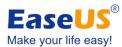

# EaseUS® Video Downloader User Guide

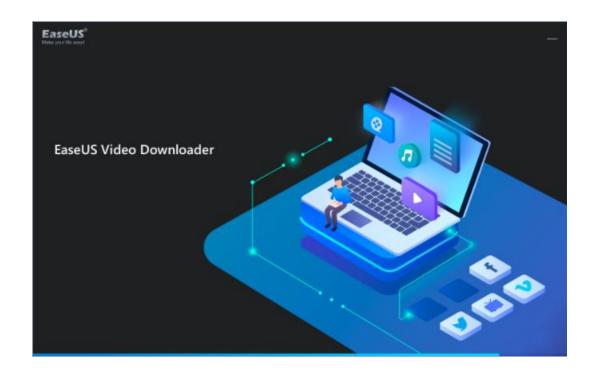

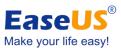

#### **Table of contents**

| Welcome                   | 3 |
|---------------------------|---|
| Activation                | 3 |
| Quick Search              | 4 |
| Commonly Use Website List |   |
| Download Video by Search  |   |
| Download Video by URL     |   |
| Downloader                |   |
| Video to MP3              | 8 |
| Feedback and Support      | 9 |

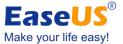

#### Welcome

Thanks for using EaseUS Video Downloader.

When you are trying to enjoy some good video online, slow internet connection might be annoying. And it would be a good solution to download them to your local computer. And now we will introduce a stable and hassle-free video download tool, EaseUS Video Downloader.

The software allows to search and download videos from several streaming or movie websites, including YouTube, Facebook, Vimeo, etc. Here you can find the detailed tutorials about how to use EaseUS Video Downloader.

#### **Activation**

The Trial version allows to download up to 5 videos. To break the limitation and download more, please make the purchase and activation the software.

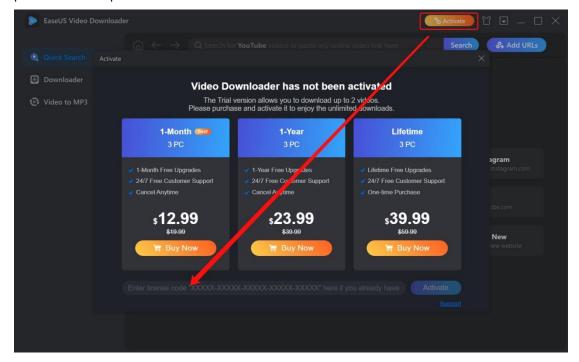

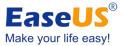

## **Change Appearance**

EaseUS Video Downloader provides you with 2 skin packs, the classic Dark skin, and the Light skin. Click **Change Appearance** to select the one at your preference.

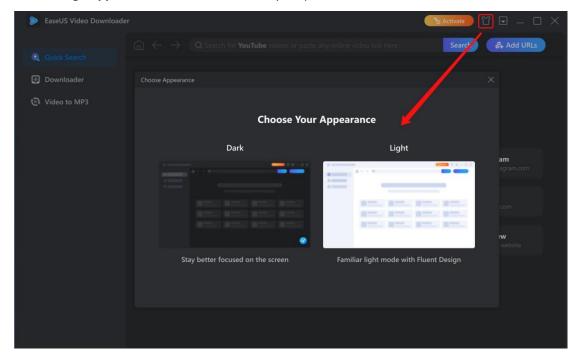

# **Quick Search**

With millions of videos on the internet, it can be difficult to find the right one. EaseUS Video Downloader provide a search function so that you can find the videos quickly.

#### **Commonly Use Website List**

The software shows a quick access list of the commonly used websites. You can delete from the list by clicking X, or add new ones by clicking +.

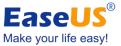

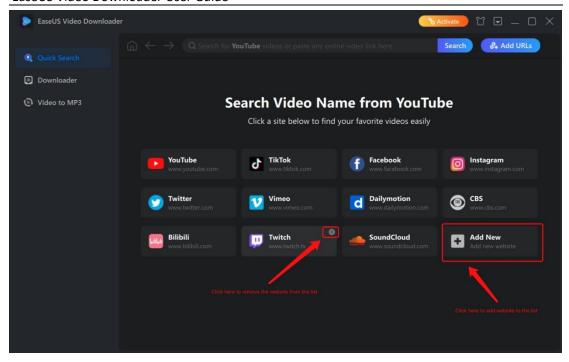

#### **Download Video by Search**

To search the videos online, please click the website you want to search from, and input the video name. It is like searching videos using a browser, and you are able to use the filter features seamlessly. Once locating the wanted videos, just start the download with one click.

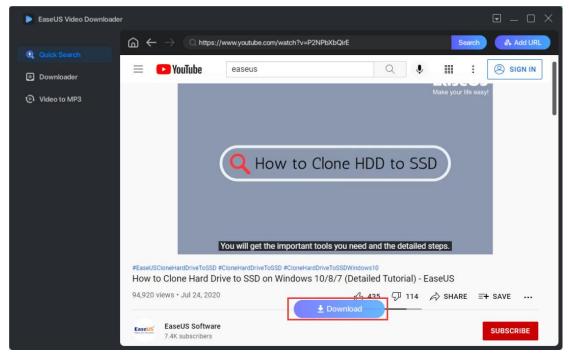

You will see a pop up Setting window, which allows to select the quality, format, subtitles and target locations. Apart from the video download feature, you also can download only audio stream from YouTube.

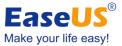

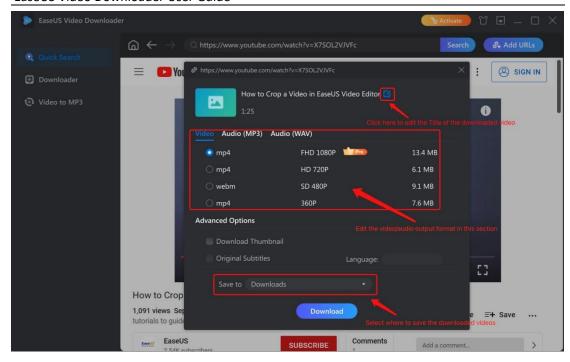

#### **Download Video by URL**

If you have the URLs of the videos, another option is to copy and paste the links directly, which is more convenient when downloading a batch of videos in one go. Please click Add URL in the right corner and paste the links.

It is also possible to download the whole playlist by entering a YouTube playlist link.

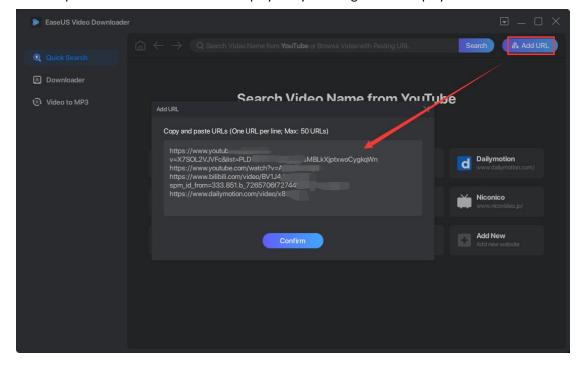

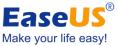

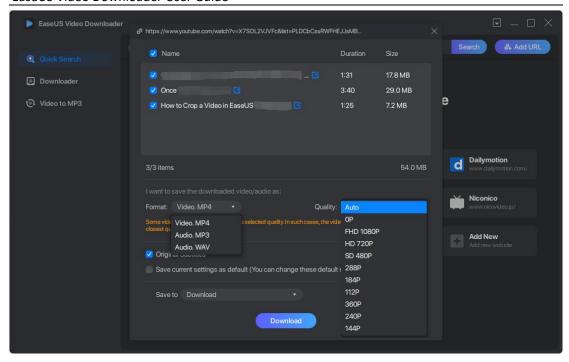

## **Downloader**

In Downloader part, you can see the currently downloading files as well as the finished ones. The software supports multi-thread tasks, which allows to download multiple videos simultaneously.

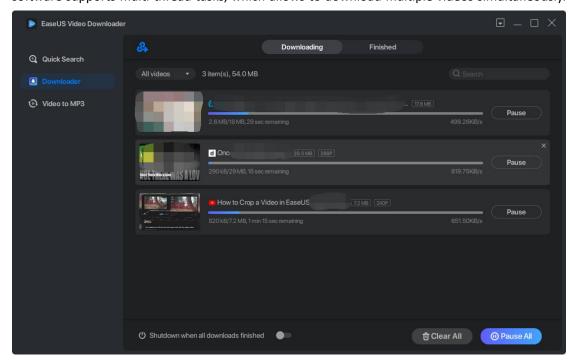

The Finished list will show the details of the downloaded files, such as file format, duration and file size.

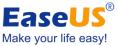

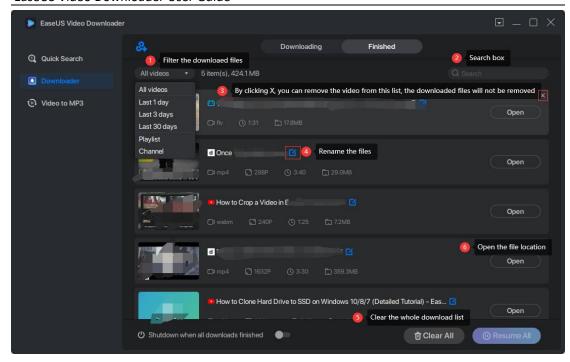

If you have more videos to be downloaded, you can click the add link button to paste the URLs.

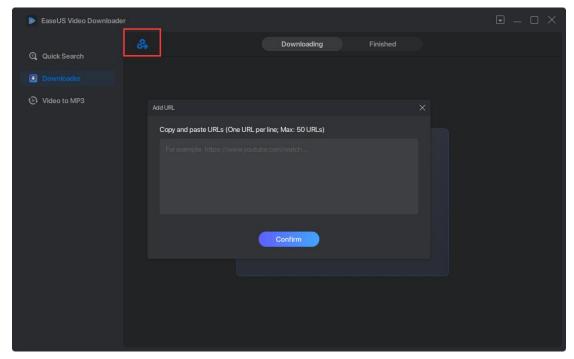

### Video to MP3

EaseUS Video Downloader allows to extract audio stream from all formats of video files and save it as MP3 format. You can click Browse to select the videos, or drop them to to software directly.

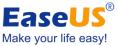

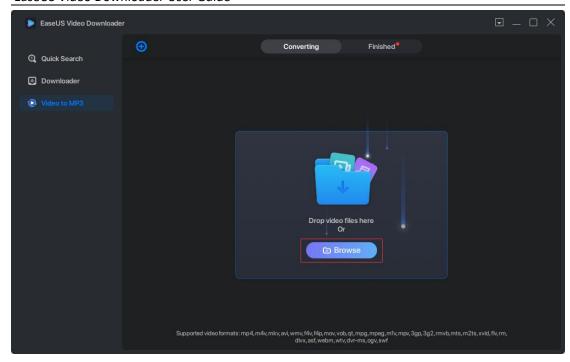

Before the conversion, you can change the Audio Bitrate, Sample Rate and the MP3 file locations.

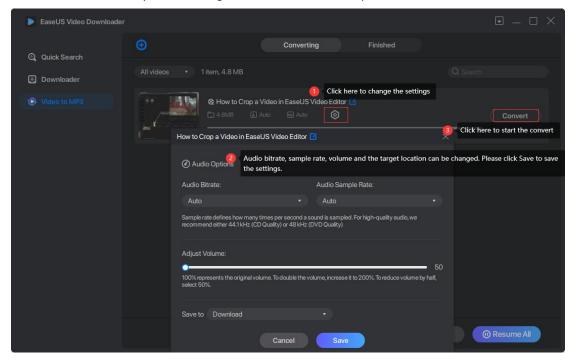

# **Feedback and Support**

We invite your comments on how well EaseUS Video Downloader is performed, and we are also enthusiastic in replying all your questions about using it. Please click the drop down list and select Contact Support to send us your suggestions.

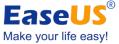

#### EaseUS Video Downloader User Guide

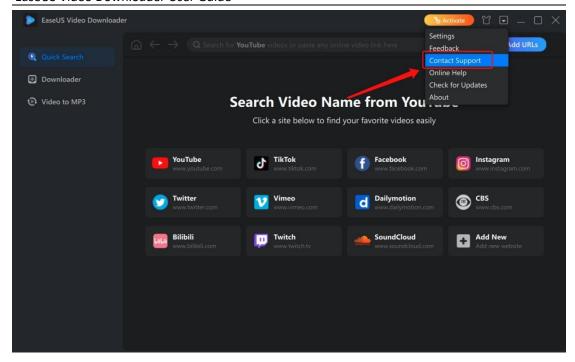

When you encounter an error/problem when using this tool, or can not figure out how the software works, you can also directly contact **techsupport@easeus.com** by email.